# **[Peugeot 407 "Лева с Магилева" :D](https://www.drive2.ru/r/peugeot/407/408424/)** › **[Бортжурнал](https://www.drive2.ru/r/peugeot/407/408424/logbook/)** › **Воскрешение громкой связи PARROT CK3000 Evolution**

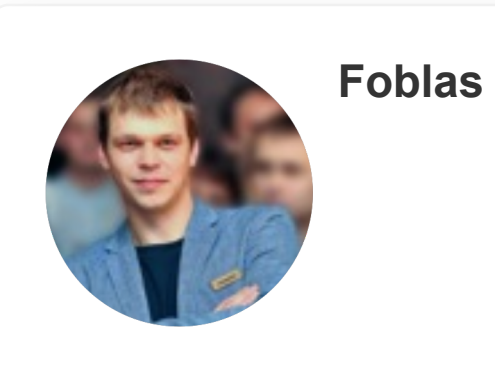

Всем привет.

С момента покупки машины хотел я узнать в какой состоянии находится та громкая связь которая там была установлена. Не родная, естественно. Микрофончик торчал около плафона сверху, джойстика я не видел, но случайно нашел его под чехлом кулисы КПП, когда уронил за переднюю панель болтик )))

Итак, в недрах авто, слева от магнитолы был спрятан основной блок громкой связи, не смотря на свой внушительный размер легко там поместил с кучей каких-то разъемов и проводов.

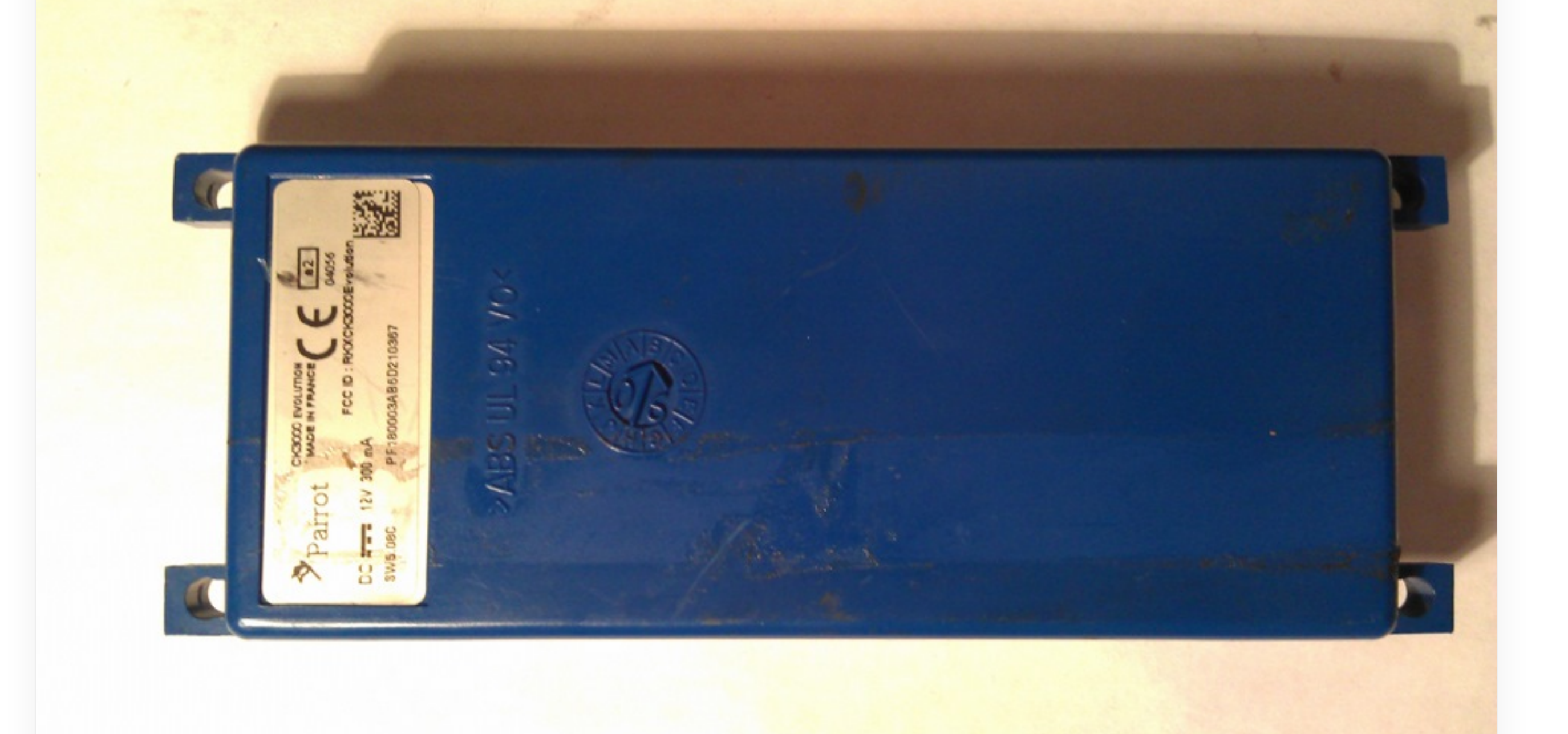

Вот она, вот она — громкая свяяззь!

С надписи на наклейке я узнал, что это Parrot CK3000 Evolution. Полез сразу гуглить — вроде пишут хорошая =) Халява )

Часок за интернетом, и я узнал о ней все что нужно. Стоит упомянуть, что блютузным телефоном я к ней подцепиться пытался, но потерпел неудачу. При подключении ГС указывала мне, что имеет прошивку версии 5.08C. Как оказалось потом — это англоязычная версия, притом очень старая, про сопряжение с android девайсами даже и не знает. Надо исправить.

Любой девайс, который попадает мне в руки, рано или поздно подвергается перепрошивке. Все от телефонов, модемов, роутеров, всяких гаджетов и общеизвестной прочей мелочевки до любых блоков в авто -это и подушки, и приборки, и блоки BSI/комфорта, и "мозги" и все что шьется)

### Гарнитуру на стол, на вскрытие!

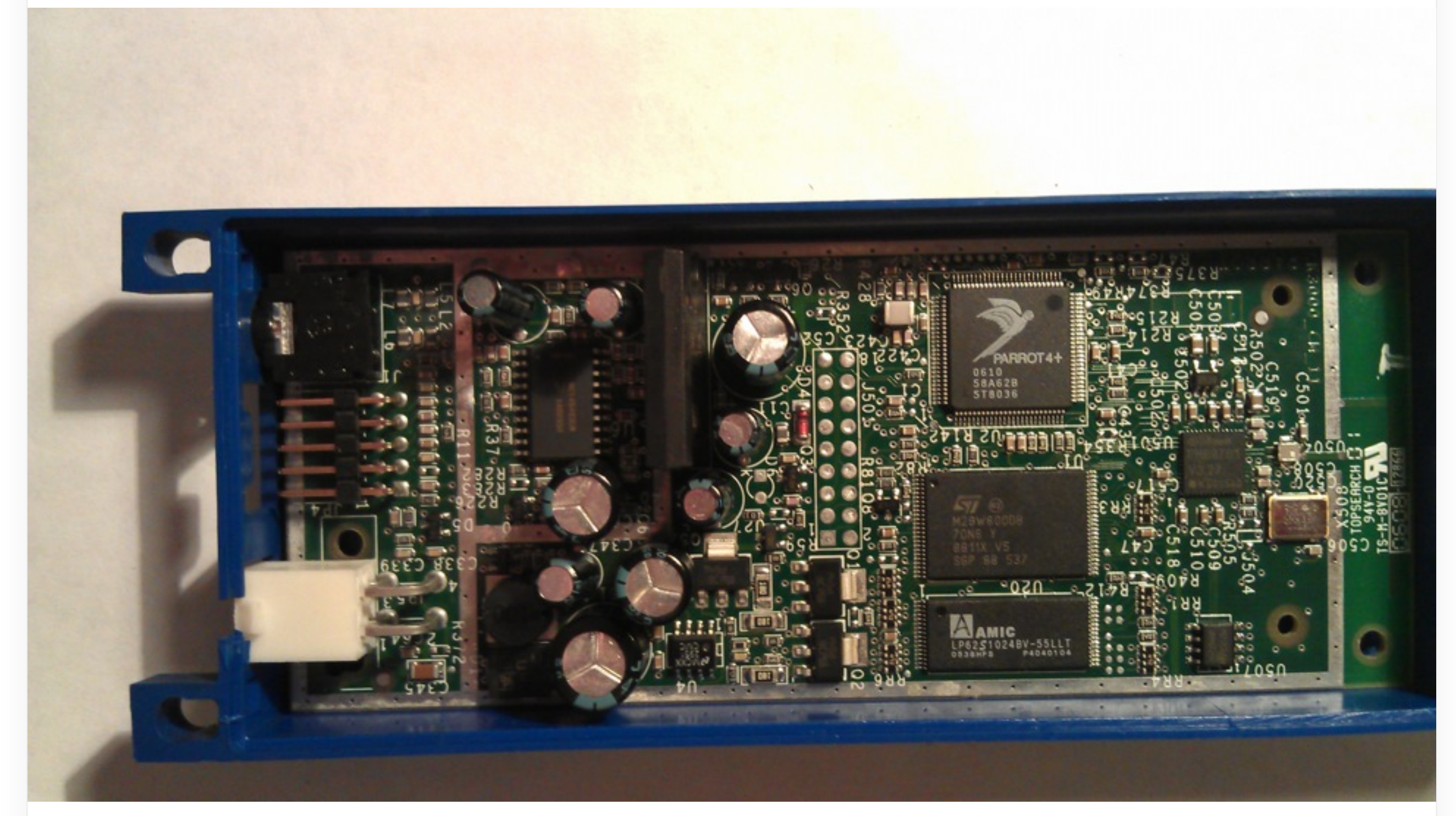

#### вскрытие покажет…

Читаем-гуглим — ага, можно через прошить через RS232 (COM порт). Родной кабель для прошивки и обновления (дорага и долго ждать) или самопальный USB2COM/TTL/UART переходник (так как на современных компах-ноутах нормального аппаратного COM порта днем с огнем не сыщешь) Добрые люди положили в паблик найденную распиновку по девайсу.

## http://peter.holcroft.net/ck3000 **CK3000 Evolution - TTL Upgrade Cable Pinout** A standard RS232 To TTL converter is required and a 12V power supply if it is not being upgraded in the car Pinout:  $1 - Tx$ - GND 4  $- RX$ 5  $+12V$  $9 - 10$ GND  $10 - 9$ GND  $+12V$

Распиновка ГС CK3000, 9 и 10 контакт — перемычка

### Тут сделаю небольшую техническую ремарку

*COM порт (RS232) — старейший и самый распространенный физический протокол для передачи данных из семейства UART (универсальный асинхронный приемопередатчик). Не смотря на свою старость и архаичность — он дожил до наших дней и не потерял своей актуальности ни на йоту. Он есть везде — в модемах, роутерах, телевизорах, думаю он есь даже так где его быть не должно, в какой нибудь стиралке или микроволновке. С его помощью можно поднять даже уваленный девайс, который не выходит на связь своими штатными средствами.*

У меня был когда-то купленный на ebay простейший USB-TTL адаптер. Или USB2COM, если будет угодно.

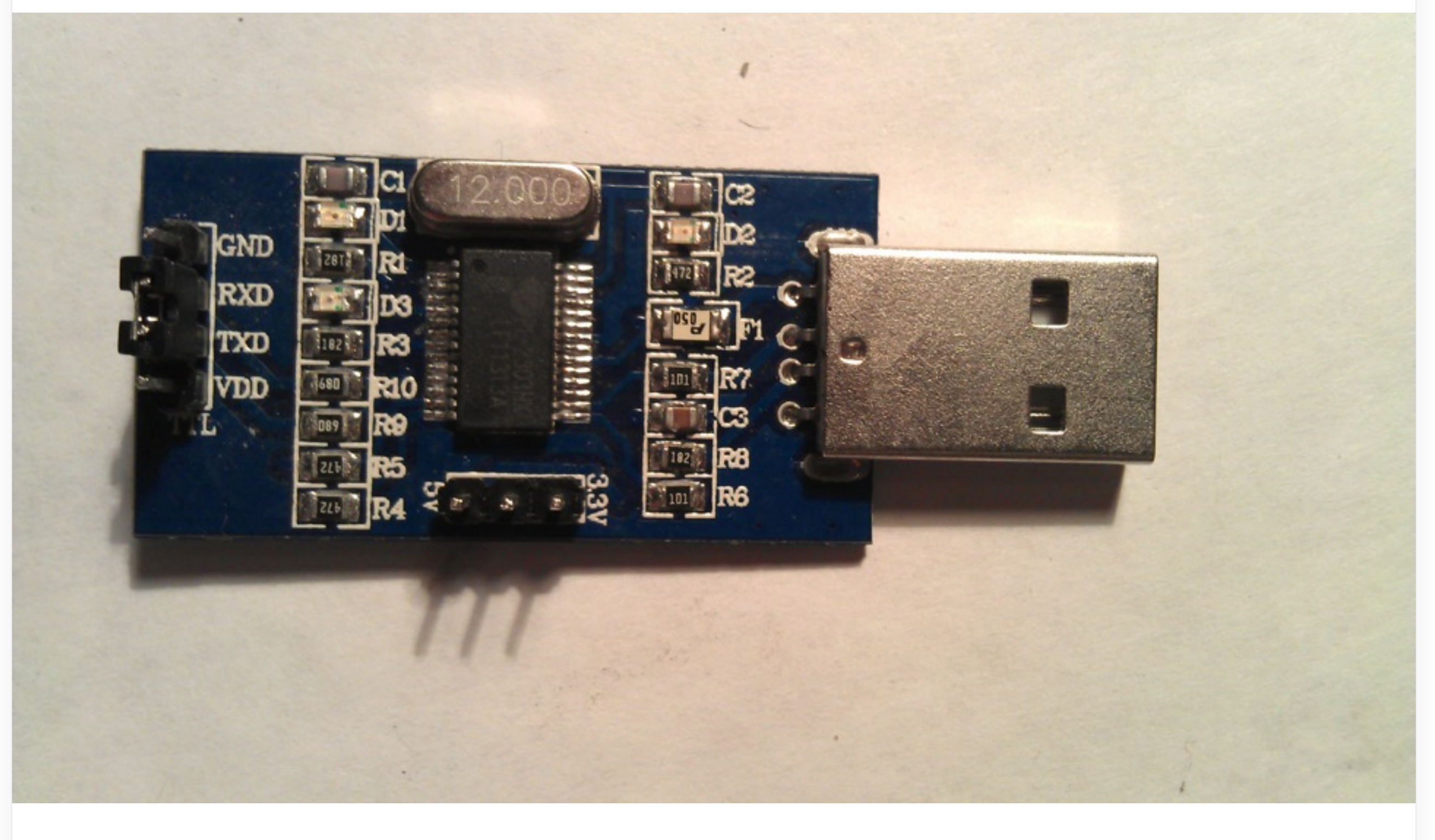

Смотрим на распиновку на нем и на картинке выше. Соединяем согласно показаниям. Стоит сказать, что RX адаптера подключается к TX прошиваемого девайса, а TX адаптера к RX девайса. Я как-то прое\*\* л забыл про этот момент, но после первых нескольких неудачных попыток прошивки вспомнил правила подключения.

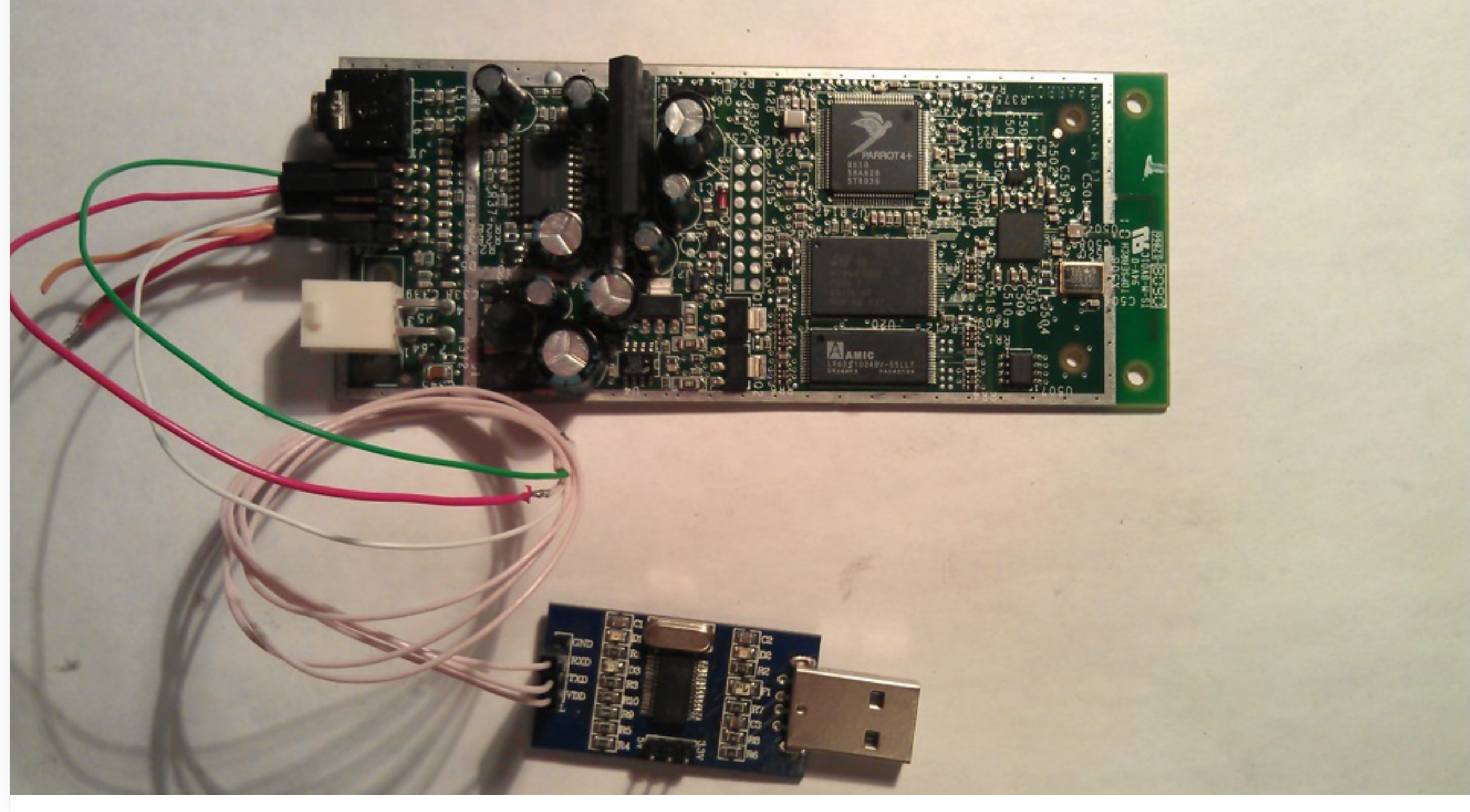

Все подключено согласно распиновке

Втыкаем в ноут, определяется виртуальный COM порт, ставятся дрова.

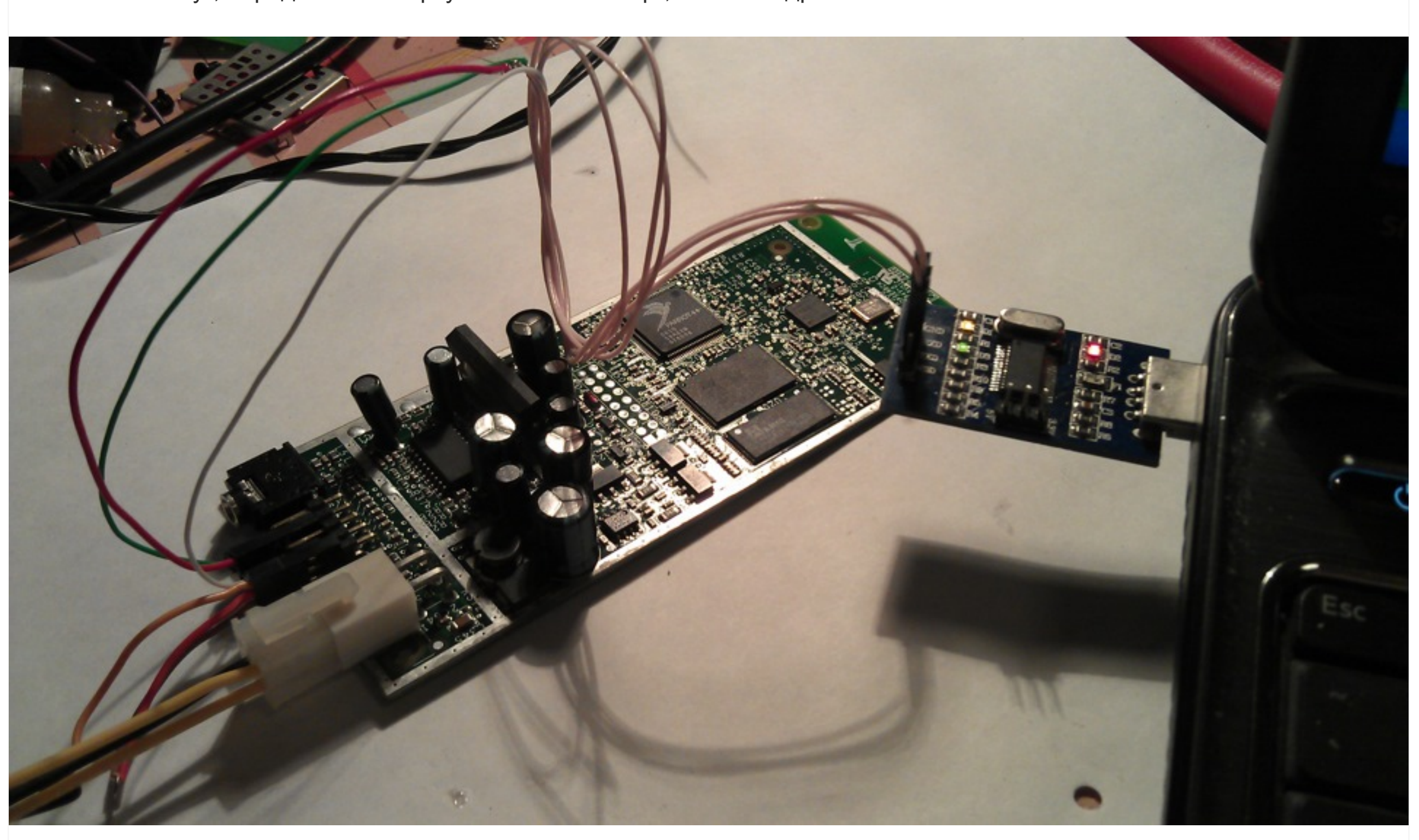

Далее нам надо подать питание на блок ГС. Разъем на фото очень сильно похож на четырехконтактный molex разъем дополнительного питания обвязки проца на компьютерных БП. Его еще называют P4 Power. И похож он не спроста, это он и есть) **Переставляем контакты согласно картинке распиновки**, проверяем — ок, пока можно выключить.

Далее под спойлер помещу талмуд по прошивке

Скачиваем Софтину **Parrot Software Update Tool**

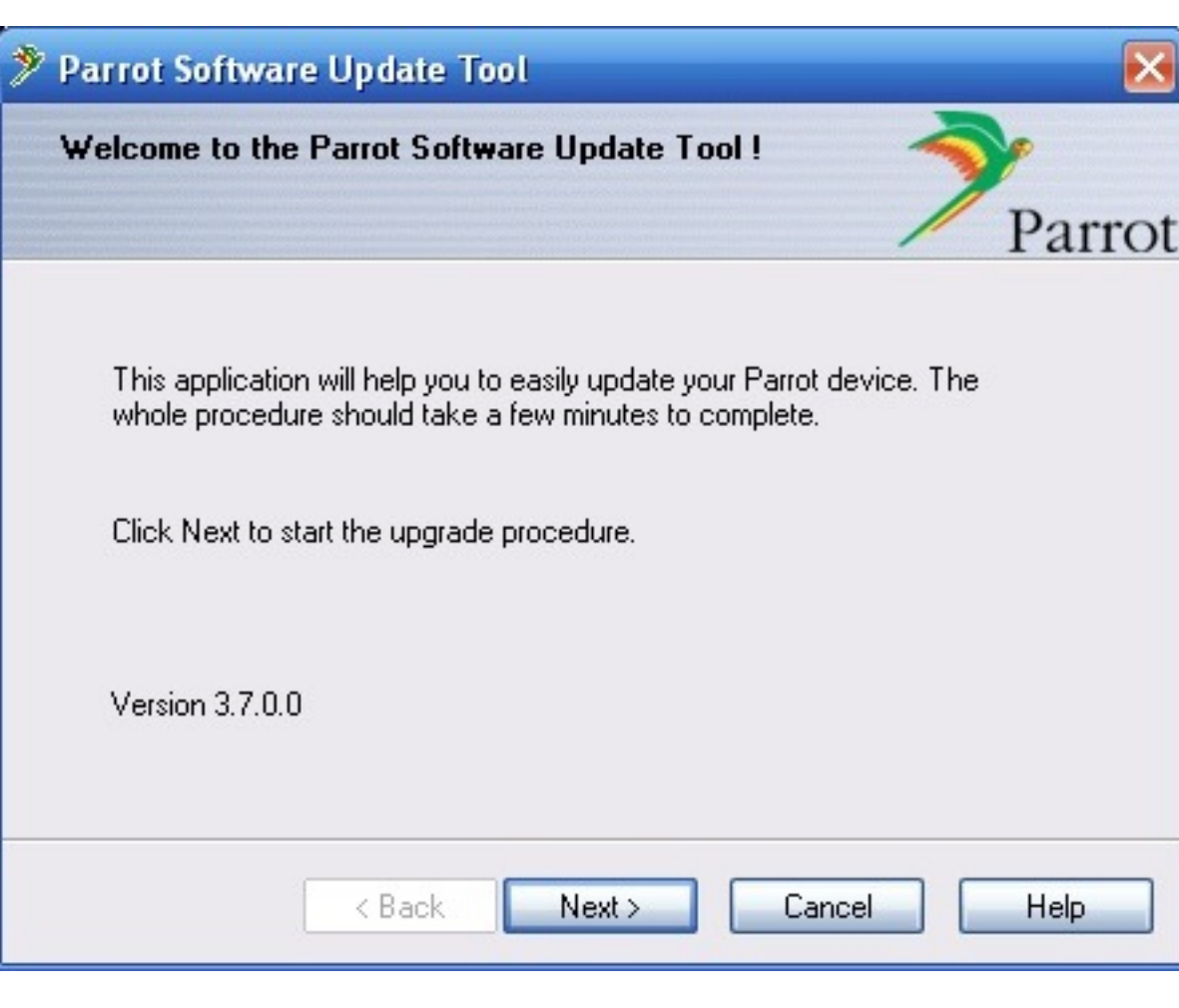

запускаем, выбираем свой девайс из списка (напоминаю питалово от него отключено)

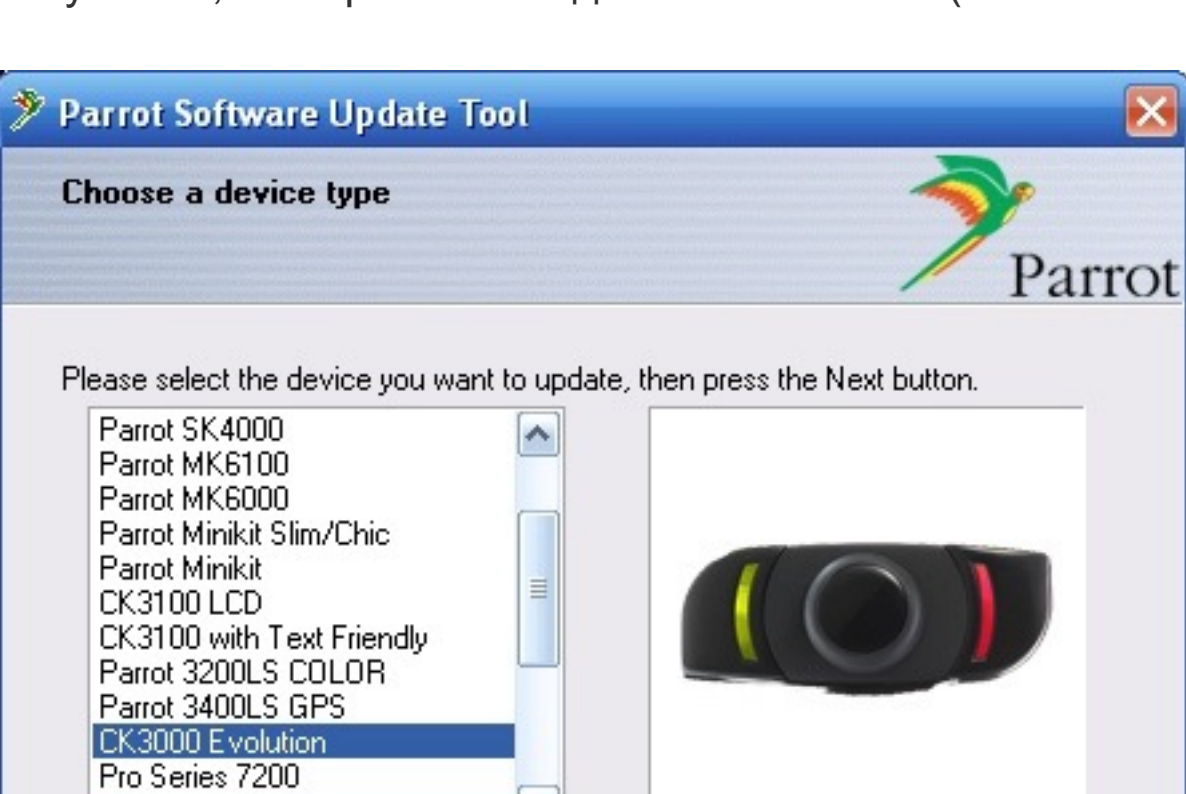

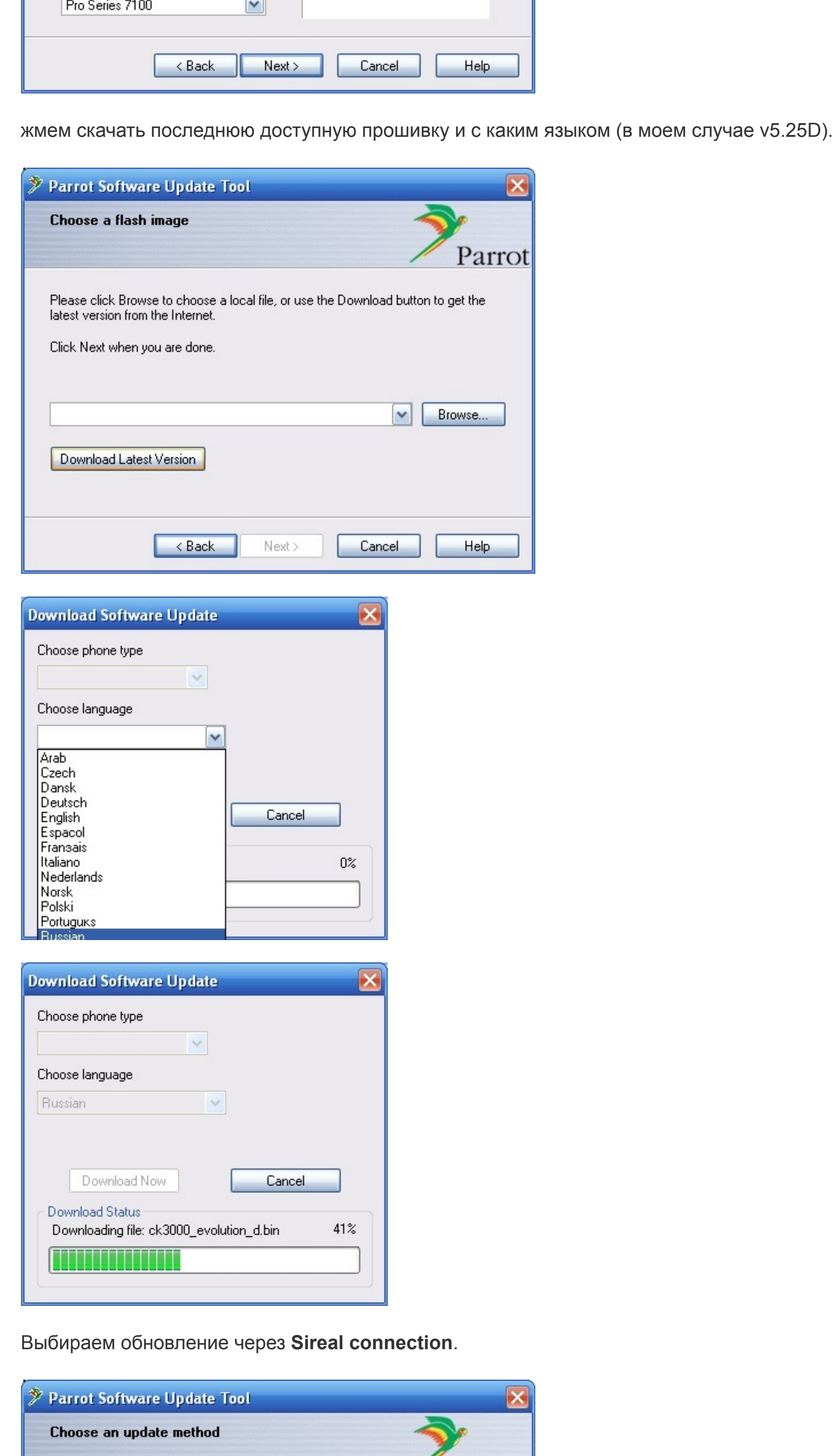

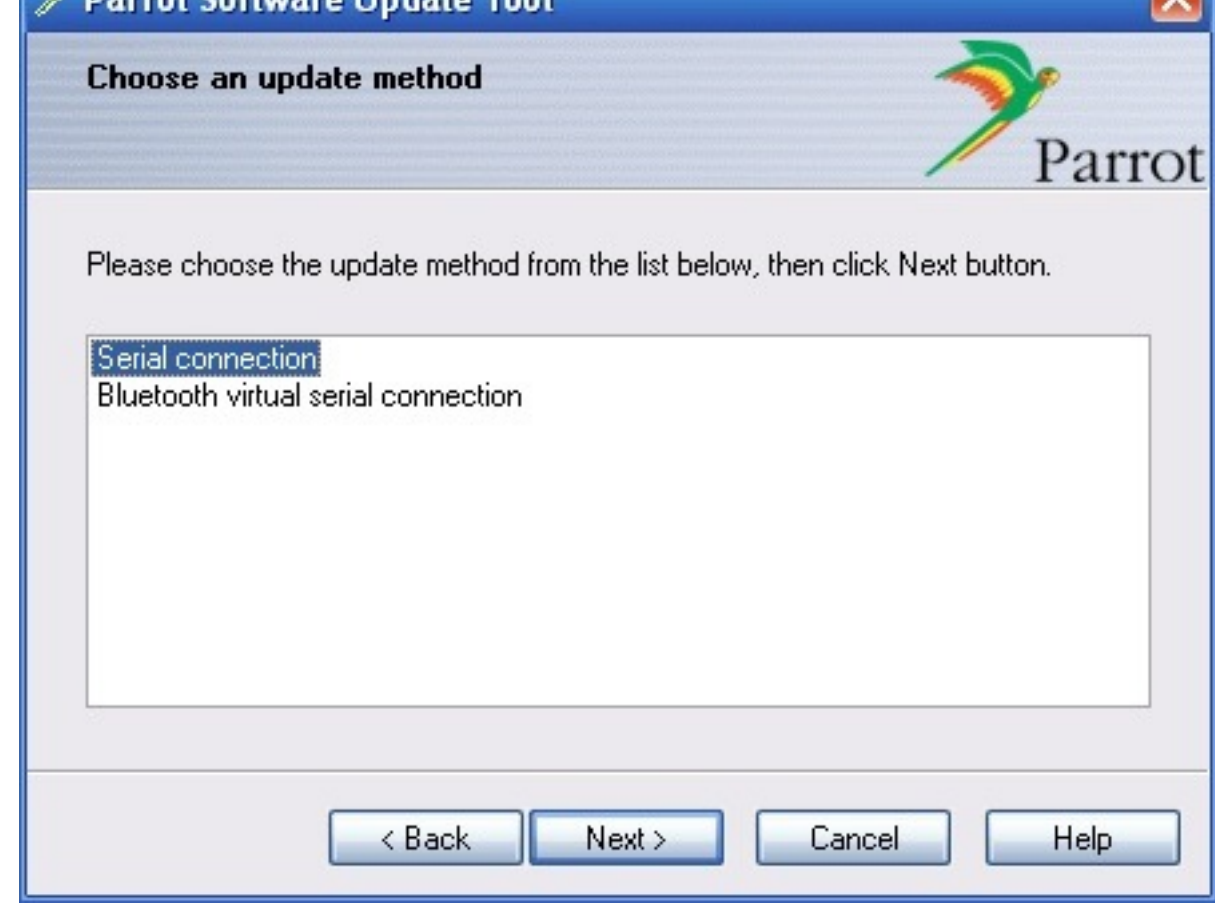

Есть еще вариант обновления по bluetooth, но я не был уверен, что мой древний донгл сможет подцепиться к ГС, да и к прошивке таких вещей по воздуху, я отношусь с опаской.

UPD: нагуглил, что как раз CK3000 Evolution по воздуху обновлять категорически запрещается! Дальше запускается процесс прошивки. Нам надо дождаться надписи **XPRAM Downloading**

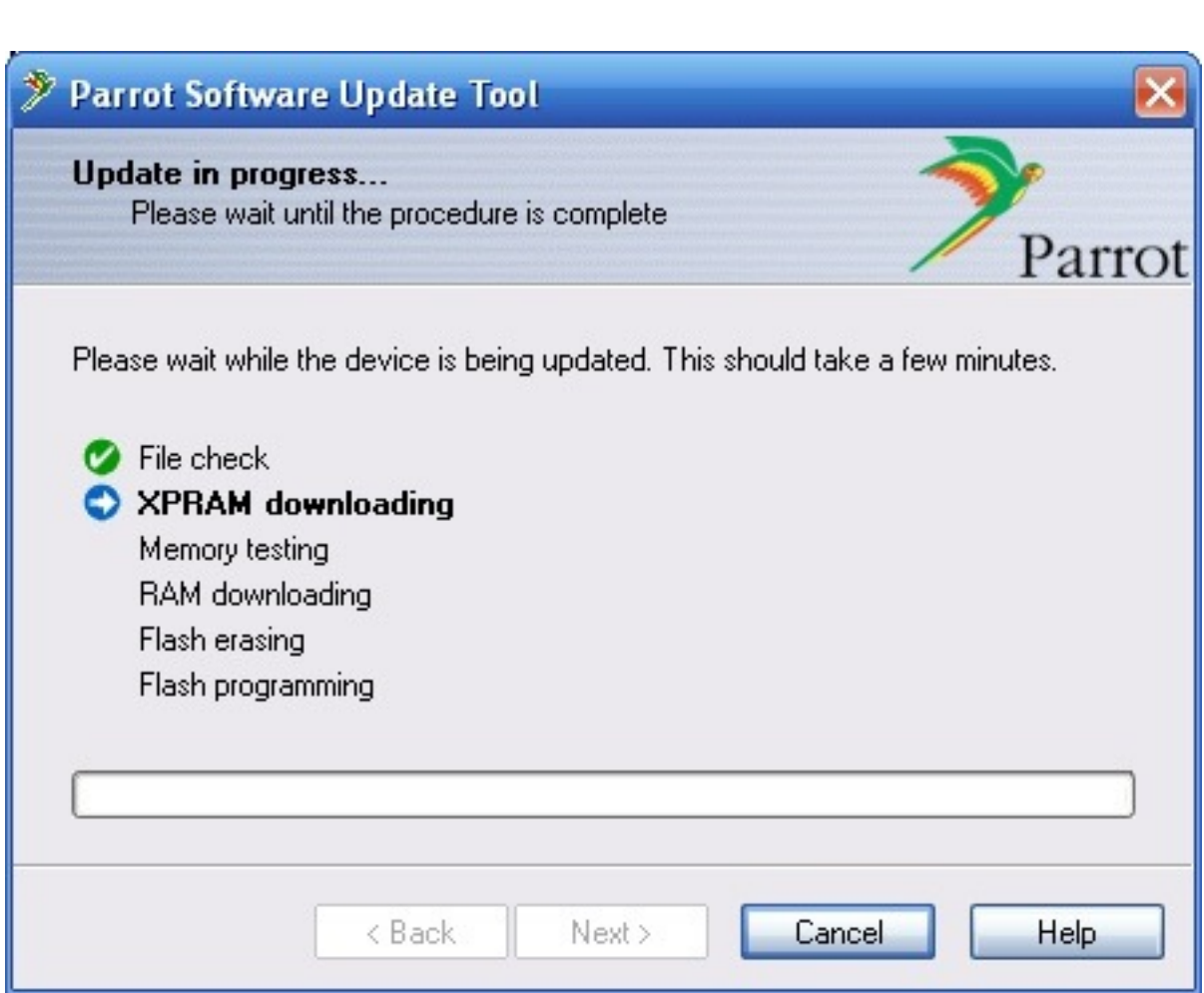

Вот теперь необходимо подключить питание на ГС. Процесс сразу же пойдет дальше, если все подключено верно и адаптер рабочий.

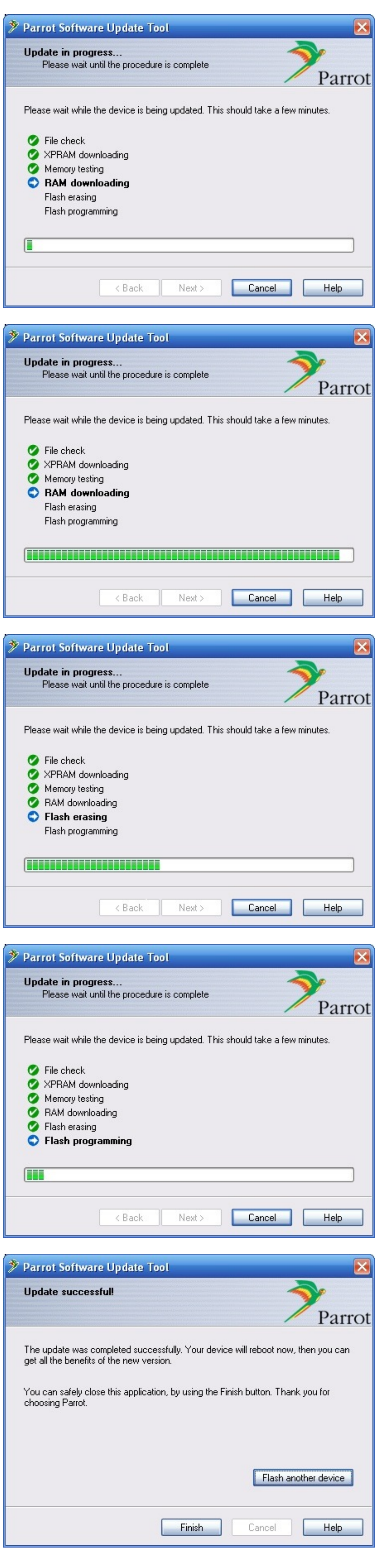

### Вуаля — готово.

Ждем пару минут, на всякий случай. Выключаем и снова включаем ГС. Пробуем подключится с дефолтным паролем 1234.

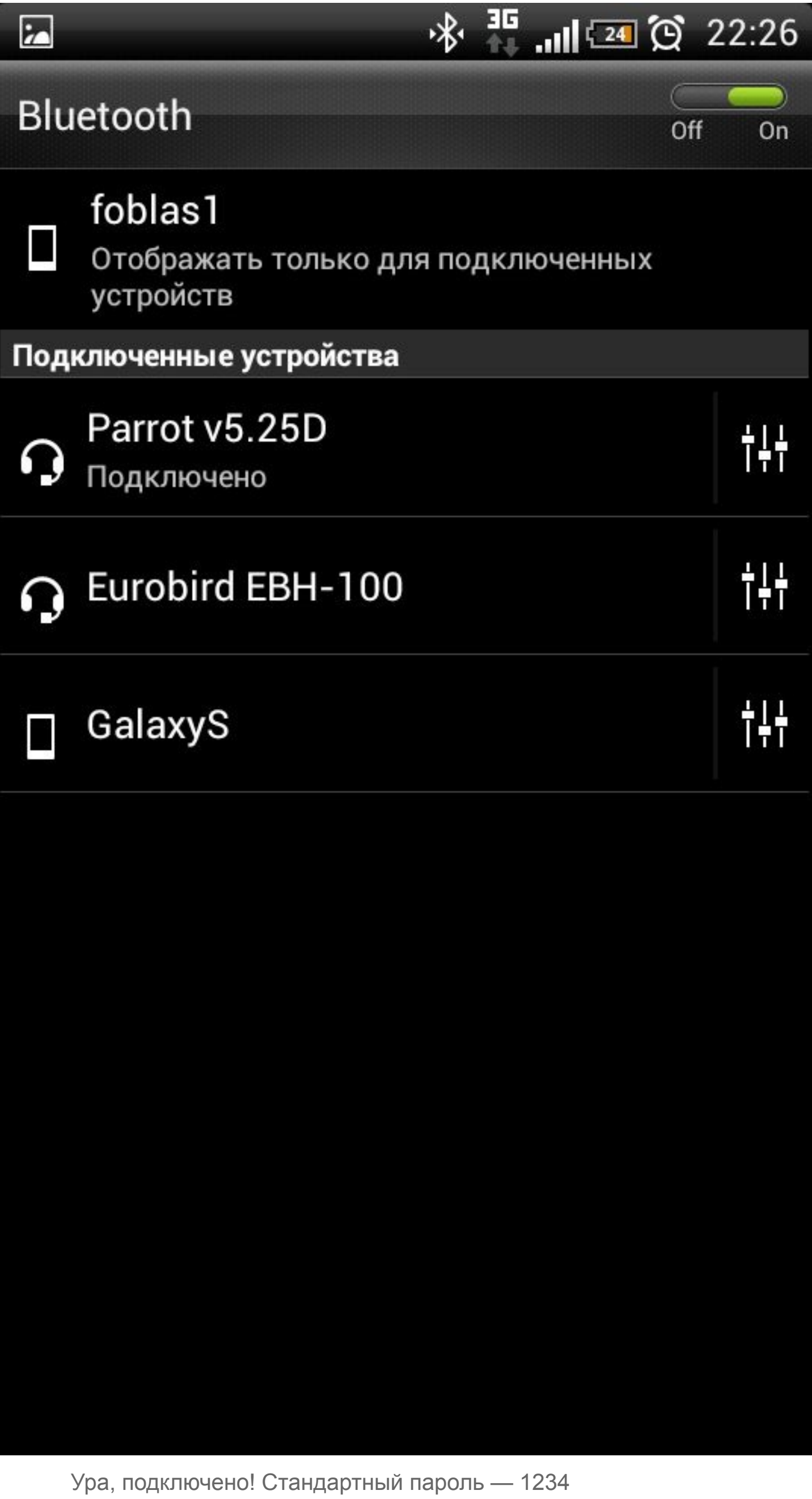

Ура подключено! Андроид телефон теперь цепляется к ГС.

Завтра уже поставлю на автос все и проверю систему в работе. Раньше никогда такой херней не пользовался. Может понравится)